# **BAB III PELAKSANAAN KERJA PROFESI**

#### **3.1 Bidang Kerja**

Dalam melaksanakan kegiatan kerja profesi di Nocakeid, praktikan mendapat posisi pada bagian Staff admin. Pada Nocakeid, staff admin ada 4 orang, dimana dari beberapa bidang kerja yang diberikan oleh atasan, seluruh bidang kerja tersebut akan dibagi-bagi, akan tetapi ada hal wajib yang harus dilakukan dan harus bisa dilakukan oleh seluruh admin yaitu melaksanakan tugasnya untuk membalas *chat customer*, baik dari *Whatsapp* maupun *E-Commerce*. *E-Commerce* untuk Nocakeid ini, ada 2 yaitu Shopee dan Tokopedia, pada Tokopedia, Nocakeid mempunyai 3 cabang yaitu untuk pengiriman area Tangerang, Jakarta dan Surabaya, sedangkan untuk Shopee memiliki 2 area pengiriman yaitu area jabodetabek dan Surabaya. Pekerjaan tambahan lainnya seperti, mengedit dan membuat konten merupakan ilmu atau pembelajaran yang harus dipelajari, karena hal tersebut penting dilakukan untuk menjaga penjualan di nocakeid agar tetap stabil dan tidak menurun. Adanya pembuatan konten dengan melihat dunia digital saat ini, hal tersebut sangat penting bagi dunia marketing. Adapun segala bentuk kegiatan atau pekerjaan yang dilakukan oleh praktikan, tentunya dibawah bimbingan dan arahan langsung oleh pembimbing kerja.

Sebagai staff admin, praktikan melakukan kegiatan sebagai staff admin, seperti membalas chat, mengelola *E-Commerce*, rekap orderan penjualan, mengelola kas kecil, membuat dan mengatur rute kurir, mengatasi komplain dari konsumen, menjalin komunikasi yang baik dengan konsumen dan juga belajar mengenai bagaimana mengelola sosial media yang diimplementasikan dalam bentuk konten, edit foto, dan juga *copy writting*. Praktikan juga melakukan pekerjaan di perusahaan dengan menyesuaikan teori pembelajaran yang telah dipelajai oleh praktikan pada semester lalu, dimana praktikan mempelajari bagaimana cara mengatasi masalah pada konsumen *(problem solving)* untuk tetap bisa menjaga nama baik dari Nocakeid, membangun *brand awareness dan brand image*. Praktikan membuat konten video dan edit foto produk yang menggunakan aplikasi *Canva* untuk edit foto dan *Capcut* untuk edit konten video yang nantinya

akan diberikan kepada atasan sebagai bahan pertimbangan untuk di iklankan di media digital seperti Instagram dan Tiktok. Praktikan juga mempelajari bagaimana menyelesaikan masalah keluhan konsumen terhadap setiap produk Nocake.

### **3.1.1 Pengelolaan Konten Media Sosial**

Salah satu pemasaran yang paling populer adalah pemasaran melalui media. Melalui media sosial, pemasaran dapat dilakukan untuk menyebarkan informasi dan memperluas produk mereka sekaligus memperkuat hubungan mereka dengan konsumen. Dalam pengelolaan konten media sosial praktikan ditugaskan untuk merencanakan, menciptakan, dan membuat strategi yang diterapkan di berbagai platform media sosial perusahaan. Dimana dalam hal ini praktikan menjalankan sesuai arahan dari pembimbing kerja yaitu melalui platform media sosial Instagram. Praktikan membuat konten video ataupun upload foto produk dan juga mengedit foto produk yang akan di iklankan nantinya melalui platform tersebut.

Saylor dan Alexander mengatakan, konten merupakan suatu ide atau pandangan baru dari hasil pikiran manusia untuk menyampaikan suatu informasi yang dimana informasi yang dibuat tersebut benar adanya atau fakta berdasarkan sebuah data dari hasil ide yang akan mereka buat. Media untuk menyampaikan konten berasal dari tiga bagan yaitu, alat untuk memproduksi dan mengembangkan isinya, suatu informasi yang menyampaikan pesan ataupun berita yang benar adanya, dan dari hasil pikiran kita dapat dikemas juga dalam bentuk digital (Ambar, 2018). Dilansir oleh Hubspot, dimana Hubspot merupakan perusahaan yang berfokus di bidang pemasaran, penjualan dan customer service. Pemasaran media sosial yaitu suatu kegiatan dalam membuat sebuah konten yang dibuat dan di kemas secara menarik agar mendapatkan perhatian publik. Sedangkan menurut Neil Patel yaitu seorang pakar SEO (*Search Engine Optimization*) terkemuka di didunia, sosial media marketing adalah proses untuk menciptakan daya tarik agar mendapatkan perhatian orang untuk terikat (*engaged*) dengan konten yang disajikan. Jika melihat pada zaman sekarang, yang tentunya dengan era digital yang semakin tinggi, salah satunya yaitu menggunakan media sosial. Banyak orang menggunakan media tersebut, yang tentunya dapat dimanfaatkan.

Praktikan berperan untuk mengelola konten media sosial mulai dari, melakukan suatu perencanaan konsep, pelaksanaan akan konsep, dan juga membutuhkan adanya evaluasi dari pembimbing kerja. Praktikan mengelola konten sosial media *Instagram* dan *Tiktok* dalam kegiatan marketing Nocakeid. Dimana dalam hal ini, praktikan akan membuat promo-promo yang menarik dan menyajikan gambar produk yang menarik untuk dilihat konsumen, sehingga konsumen tertarik untuk membeli produk tersebut dan mempengaruhi penjualan produk. Selain untuk meningkatkan penjualan, tentunya untuk meningkatkan *brand awareness, brand image* dan juga *interactions (engagement)* Nocakeid. Dalam meningkatkan *brand awareness* dan juga *brand image,* Nocakeid mengirimkan produk mereka ke beberapa influencer yang memang mempunyai *engagement* yang tinggi di media sosial. Biasanya hal ini dilakukan oleh influencer dengan memposting atau membuat *story* di *instagram* mereka, sehingga nantinya Nocakeid bisa melakukan repost dari postingan mereka, Selain dari mengelola instagram, praktikan juga membuat konten di *tiktok*, yang dimana pada saat ini, *tiktok* juga memiliki peluang yang sangat besar bagi usaha suatu bisnis. Praktikan juga mengelola tampilan profil instagram nocakeid dengan merapihkan setiap postingan *feed* nya dan juga *insight* nya.

A) Perencanaan

Dalam membuat suatu konten atau edit foto, dan juga mengajukan promo untuk *event-event* tertentu, praktikan akan berdiskusi dengan pembimbing kerja sekaligus *Owner* Nocakeid. Dimana praktikan akan mengedit foto-foto produk dan juga edit video yang menarik. Mengikuti arahan dari pembimbing, dalam upload konten dan foto diwajibkan untuk 2 foto dan juga 1 video setiap harinya. Nocakeid biasanya melakukan promo yaitu berupa potongan harga atau free item produk dari Nocakeid, yang tentunya hal itu sudah persetujuan dari pembimbing kerja.

Praktikan juga akan berdiskusi mengenai rencana kedepannya mengenai acara-acara besar, seperti hari raya idul fitri, Natal, idul adha dan lain sebagainya. Prakktikan juga mendapatkan tugas untuk melihat riset kompetitor dari segi marketing yang dimana tujuannya untuk membuat ide rencana konten di sosial media perusahaan, contohnya dalam hal membuat *copy writing* atau *caption* untuk setiap foto ataupun video yang akan di *upload* ke media sosial *instagram*. Praktikan juga menjaga hubungan yang sudah berjalan dengan baik oleh beberapa i*nfluencer*, karena ketika nanti mereka ulang tahun ataupun sedang

sakit, Nocakeid akan mengirimkan produk ke mereka sebagai bentuk support untuk mereka yang sedang sakit dan juga hadiah untuk mereka yang sedang merayakan hari spesialnya. Praktikan juga aktif memberikan ide mengenai bagaimana mengelola dan membuat tampilan instagram nocake yang menarik. Sehingga nantinya jika ada pengujung yang mengunjungi instagram nocake, dapat dilihat secara menarik dan terkelola dengan rapih.

#### B) Produksi dan Implementasi

Pada tahap ini, praktikan diberi tugas untuk mengedit foto lalu mengunggah konten dan juga *upload* produk pada *instagram* dan *tiktok* milik Nocakeid. Dalam upload konten dan juga foto di instagram tersebut, sesuai dengan yang sudah di diskusikan sebelumnya, yaitu 2 foto dan 1 video. Hal tersebut dilakukan setiap harinya, maka dari itu, praktikan akan mengajukan foto-foto produk yang telah di edit H-1 sebelumnya, agar mendapatkan persetujuan dari pembimbing untuk di *upload*, jadi tidak menunggu terlebih dahulu. Praktikan juga harus memastikan produk yang dikirim untuk *influencer*, sampai dengan aman dan sudah diterima lewat tim mereka, ataupun PIC mereka. Praktikan juga membuat suatu *template*  yang menarik yang nantinya akan membuat suatu feed yang bagus dan tentunya konsumen akan dengan mudah dalam melihat produk nocakeid.

### 1) Pengelolaan *E-Commerce* Nocakeid

*E-Commerce* di artikan sebagai transaksi jual beli secara elektronik melalui media internet. *E-commerce* juga dapat diartikan sebagai suatu proses berbisnis dengan memanfaatkan teknologi saat ini yang dapat menghubungkan langsung antara perusahaan, konsumen dan masyrakat dalam bentuk transaksi elektronik, juga pertukaran atau penjualan barang dan informasi secara elektronik. Adanya pandemi, membuat adanya peningkatan pasar *e-commerce* di Indoneisa menaik tiap tahunnya. Dampak yang diberikan akibat adanya pandemi tersebut, yaitu masih banyak konsumen yang sebelumnya memang belum pernah membeli melalui platform online seperti ini, namu sekarang mereka juga mengandalkan platform ini karena memberikan kesan lebih mudah dan praktis tanpa perlu keluar rumah untuk mencukupi keperluan hidup mereka. Apalasi saat ini, akses keluar rumah dibatasi oleh pemerintah, bahkan sampai terciptanya WFH atau *Work Form Home*. Sehingga dengan adanya platform belanja digital, kebutuhan mereka tetap akan terpenuhi tanpa harus belanja ke toko langsung. Adanya perubahan

infrastruktur dan penetrasi digital di Indonesia lah yang menjadikannya *ecommerce* mengalami peningkatan. Sehingga bagi masyarakat indonesia, *ecommerce* menjadi alternatif untuk mencari dan membeli produk (Sirclo,2020). Ada banyak pilihan toko jual beli online yang dapat digunakan untuk berbelanja online, seperti melalui *Marketplace*, *website* dan juga media sosial. (Sirclo, 2020) juga mengatakan dari banyaknya *platform* tersebut, platform yang paling banyak digunakan oleh masyarakat Indonesia adalah *Marketplace*, diikuti oleh *website*  kemudian media sosial.

*Marketplace* adalah sebuah pasar online yang melakukan suatu aktivitas menjual serta membeli suatu barang maupun jasa dengan melalui media digital atau elektronik. *Marketplace* sebagai suatu wadah untuk memasarkan produknya sehingga terjadinya suatu aktivitas yang mempertemukan antara pembeli dan penjual dan terjadinya suatu transaksi jual beli. Dalam mengelola *marketplace*,

Nocakeid mempunyai 2 *marketplace* yaitu Tokopedia dan Shopee, dimana Tokopedia Nocakeid memiliki 3 cabang area pengiriman yaitu Jakarta, Tangerang, dan Surabaya, sedangkan untuk Shopee, Nocakeid memiliki 2 area pengiriman yaitu area Jabodetabek dan juga Surabaya. Bisnis Nocakeid, bergerak dibidang makanan dan minuman, untuk itu Nocakeid menerapkan sistem pengiriman setiap produknya menggunakan pengiriman *instan, sameday atau nextday*. Hal tersebut untuk menjaga keamanan dan ketahanan dari produk Nocakeid. Praktikan juga ditugaskan untuk mengontrol *rating* dari setiap produk Nocakeid, jika ada *rating* buruk, praktikan harus menghubungi konsumen tersebut dan menanyakan apa kendalanya. Dengan adanya *marketplace*, menjadi salah satu metode baru dalam bisnis perdagangan atau jual beli yang diharapkan bisa membawa banyak manfaat positif bagi pebisnis dan juga kepada konsumen. Sehingga, kedua belah pihak

tidak merasa adanya kerugian dalam bentuk apapun.

Dalam mengelola *marketplace* milik Nocakeid, praktikan diajarkan terlebih dahulu bagaimana cara memproses pesanan masuk, karena nantinya pesanan masuk dari Tokopedia akan di rekap melalui whatsapp dan masuk ke tim dapur. Selain itu, memastikan pesanan tersebut telah sampai ke penerima dengan aman, agar konsumen tidak memberikan rating buruk ke toko Nocakeid. Praktikan juga diajarkan bagaimana *upload* produk dan memperhatikan nama produk agar memudahkan konsumen pada saat pencarian dengan melihat kompetitor.

### 2) Mengelola Pesanan Masuk melalui Whatsapp Bussiness

Saat ini media sosial sudah dijadikan sebagai bagaian gaya hidup masyarakat untuk bersosialisasi, selain itu adanya media sosial saat ini dapat digunakan dalam hal sektor bisnis. Pemanfaatan media sosial dalam hal sektor bisnis yaitu dengan memasarkan produk. Media sosial merupakan suatu sarana untuk berbagi informasi berupa gambar, video, teks dan audio kepada konsumen (Purbohastuti, 2017). Sehingga dengan adanya hal tersebut, pengguna media sosial dapat saling berinteraksi dengan baik, jika dikaitkan dengan dunia bisnis, dengan adanya hal tersebut, konsumen dan penjual dapat berinteraksi dengan baik. Salah satu media sosial yang bisa digunakan dan dapat di manfaatkan untuk berbisnis yaitu adanya *Whatsapp business*.

*Whatsapp business* merupakan aplikasi gratis yang ada di *playstore* maupun *app store* yang bisa digunakan untuk perpesanan dengan hanya menggunakan internet. Dalam mengelola *Whatsapp business* Nocakeid, praktikan diajarkan terlebih dahulu bagaimana cara membalas *chat* dengan baik kepada *customer*, lalu bagaimana jika ada *customer* yang ingin pesan, bagaimana memproses pesanan yang sudah masuk agar tim dapur juga mengetahuinya, dan merekap penjualan setiap harinya sampai nanti pada akhir bulan. Dengan adanya *Whatsapp business*, ada beberapa fitur yang dapat kita manfaatkan dan dapat kita gunakan untuk suatu bisnis. Dalam *Whatsapp business* kita bisa mengelola jam kerja buka tutup toko kita, di Nocakeid jika sudah bukan jam operasional, akan ada pesan otomatis yang muncul ketika *customer* mengirimkan pesan di luar jam operasional, selain itu ada pesan otomatis juga yang muncul jika ada pesan masuk dari *customer* berupa katalog menu dari Nocakeid. Praktikan juga diajarkan *template* pesan apa saja yang ada di Nocakeid, untuk memudahkan pada saat pengiriman form pesanan, jadi tidak perlu mengetik ulang. Praktikan juga diajarkan untuk mengetahui, katalog menu apa saja yang ada di Nocakeid.

Pesanan yang diterima oleh Nocakeid, umumnya kebanyakan melalui *Whatsapp*, sehingga tentunya ada rangkaian cara dalam memproses pesanan masuk di Nocakeid, yang tentunya praktikan diajarkan terlebih dahulu alur penerimaan pesanan masuk, yaitu mulai dari pengisian *Form*, menghitungkan rincian orderan dan mengirimkan nomor rekening perusahaan, konsumen melakukan pembayaran, bukti pembayaran di teruskan kepada atasan untuk di cek validasinya, konfimasi orderan kepada konsumen, lalu meneruskan konfimasi

orderan ke grup yang dimana ada tim dapur juga yang dapat melihat dan juga ada dua grup yang digunakan untuk memasukan orderan, ada grup harian Nocake dan juga Orderan Nocake. Pada grup harian nocake, grup tersebut khusus untuk pesanan yang masuk di hari yang sama, sedangkan grup orderan nocake untuk pesanan yang akan di kirim besok ataupun lusa. Langkah terakhir dalam menyelesaikan proses pesanan yaitu dengan membuat *list* order atau rekapan order.

Dalam memproses setiap orderan, praktikan harus memiliki ketelitian yang tinggi, karena jika tidak teliti dalam melakukan perincian hal tersebut tentu akan merugikan dan jika hal itu terjadi, akan menjadi suatu masalah jika kita kembali mengulang tagihan yang sudah kita rincikan sebelumnya agar konsumen melakukan pembayaran kembali lagi. Tentunya hal itu harus dihindari karena kepuasan konsumen dalam membeli produk kita tentunya juga akan berkurang dan menghindari suatu masalah.  $\bullet$ 

### 3) Mengelola Jadwal Kurir

Pengantaran paket merupakan kegiatan pengantaran barang secara langsung dari suatu layanan ekspedisi yang biasanya dilakukan oleh seorang kurir. Nocakeid menggunakan layanan pengantaran dari Lalamove, dimana lalamove ini ialah suatu organisasi yang memberikan sebuah jasa pengiriman barang yang menghubungkan penggunanya dengan kurir lalamove. Aplikasi ini bisa diakses melalui website dan aplikasi. Layanan lalamove sudah tersedia di banyak negara, seperti Pune, Delhi, Chennai, Mumbai, Hyderabad, Ahmedabab, Bengaluru, Sao Paulo, Rio de Jeneiro, Mexico City, Hong Kong, Taipei, Singapura, Kuala lumpur, Manila, Cebu, Bangkok, Pattaya, Ho chi Minh City, Hanoi, Jakarta, (Chatherine Shu, 2019). Nocakeid menggunakan layanan lalamove ini tentu ada alasan tersendiri, karena barang yang akan dikirimkan ke konsumen berbentu Kue, jadi tentunya Nocakeid mengutamakan keamanan pada saat pengiriman. Driver dari lalamove, rata-rata sudah memiliki tas khusus, yang memang dipergunakan untuk menaruh paket. Tarif penggunaan dari lalamove ini juga, relatif lebih rendah dari tarif layanan jasa kirim barang lainnya seperti Gojek, Grab, dsb. Lalamove juga memberikan Layanan multitrip, dimana kurir lalamove bisa mengantar sekaligus ke beberapa alamat. Tentunnya dengan adanya layanan multitrip tersebut dapat menghemat pengeluaran biaya pengiriman pada Nocakeid, maka dari itu praktikan

diajarkan bagaimana membuat rute kurir yang tepat untuk mengantar pesanan ke konsumen Nocakeid.

Dalam membuat rute kurir, tentunya praktikan harus mengetahui bagaimana cara menggunakan google maps, dimana google maps ini merupakan suatu aplikasi yang dikembangkan oleh google untuk memberikan suatu peta jalan dan juga perencanaan rute jalan, baik dalam menggunakan motor, mobil, berjalan kaki, atau angkutan umum. Dengan adanya google maps ini tentunya dapat memudahkan kita untuk rute perjalanan kita dan dapat juga mengatur rute perjalanan kita. Dalam membuat rute kurir di Nocakeid, praktikan diajarkan bagaimana membuat rute untuk para kurir, yang pastinya harus sejalan agar tidak memakan waktu juga saat pengantaran. Dalam membuat rute kurir, praktikan harus bisa mengira estimasi waktu saat pengantaran, karena setiap kurir yang mengantar barang sudah dijadwalkan waktunya. Praktikan juga harus memastikan barang yang diantar kurir sampai dengan aman. Banyaknya pesanan, tentunya tidak bisa mengandalkan kurir pribadi atau karyawan dari Nocakeid. Praktikan **harus bisa memesan kurir melalui web, praktikan mempelajari bagaimana sistem** pemesanan melalui lalamove.

Proses pembuatan rute kurir, praktikan harus membuat terlebih dahulu rekapan penjualan harian untuk hari esoknya. Rekapan penjualan yang sudah di input, akan dibuat format dan digabungkan dengan link google maps, yang nantinya akan dibagikan kepada kurir Nocake. Praktikan membuat rute kurir juga untuk dihari yang sama jika ada pesanan tambahan. Rute kurir dibuat untuk lebih menghemat pengeluaran biaya antaran kepada konsumen dan juga menghindari adanya keterlambatan pengantaran pesanan kepada konsumen.

### 4) *Digital Marketing* sebagai Media Pemasaran

*Digital Marketing* adalah suatu wadah ataupun platform aplikasi yang bisa kita gunakan untuk mempromosikan produk yang kita jual yang berasal dari internet dan berhubungan dengan teknologi digital. Kegunaan dari adanya aplikasi berbasis digital marketing tersebut untuk meningkatkan pengetahuan tentang konsumen seperti profil toko, perilaku, nilai, dan tingkat loyalitas, yang kemudian terbuatnya suatu komunikasi yang diharapkan dan juga pelayanannya sesuai dengan kebutuhan masing-masing individu (Chaffey, 2009:10). Singkatnya, *digital marketing* merupakan suatu cara untuk mempromosikan produk melalui media

internet. Dalam *digital marketing* Nocakeid, praktikan memasarkan produk nocakeid melalui instagram. Dimana iklan yang dipasarkan tersebut diambil dari postingan yang telah di *upload* di instagram nocakeid. Dalam memasangkan iklan di instagram, tentunya praktikan mengedit foto produk semenarik mungkin agar pelanggan tertarik.

Tahapan *digital marketing* ini, dimulai dari foto produk lalu di edit di *canva*. Hasil foto produk yang telah diedit, akan diajukan keatasan sebagai bahan promosi produk. Hasil iklan yang dibuat oleh nocakeid nantinya kita akan bisa melihat sejauh mana jangkauan yang diperoleh dari sebuah postingan yang di iklankan tersebut. Hal tersebut tentunya akan berpengaruh pada *brand awareness* dan *brand image* dari produk nocake. Hal tersebut tentunya akan mempengaruhi keputusan suatu pembelian. Dalam mengiklanan produk nocake, karena nocake sudah sering mengirimkan produk kepada beberapa *influencer*, hal tersebut dimanfaatkan nocake untuk mengaitkan postingan tersebut sebagai bahan *cover*  untuk di iklankan. Sehingga dengan dilakukannya hal tersebut, akan meningkatkan juga *brand awareness* dan *brand image* nocakeid.

### **3.2 Pelaksanaan Kerja**

### 1) Pengelolaan Konten Media Sosial

a) Perencanaan

Pada tahap ini, praktikan melakukan perencanaan untuk konten media sosial untuk kepentingan marketing. Praktikan juga melakukan riset dengan melihat kompetitor salah satunya yaitu instagram baksodandang dan illegalization. Baksodandang dan illegalization merupakan nama akun bisnis yang produknya juga sama seperti Nocakeid. Ia juga menjual suatu produk hampers yang ditaruh di dandang, seperti halnya bakso dandang, begitupun juga dengan illegalization. Akun bisnis tersebut juga menjual produk kue indomie seperti nocakeid, bahkan tumpeng indomie juga.

Dapat dilihat dari perbandingan strategi marketing antara Nocakeid dan kedua kompetitor tiap kontennya, ialah strategi marketing yang dilakukan oleh Nocakeid adalah membuat tampilan foto produk yang menarik, dimana foto produk tersebut juga dijelaskan mengenasi isi apa saja yang ada di dalam hampers tersebut. Stretegi marketing lainnya yang berdeda adalah, Nocakeid

memanfaatkan popularitas dari selebitras yang mempunyai pengaruh besar dalam dunia digital, sedangkan kedua kompetitor terserbut tidak. Hal lain yang menjadi strategi marketing dari Nocakeid yaitu, selalu melakukan inovasi produk yang nantinya akan dikemas menjadi suatu konten video yang menarik. Dari hasil konten dan editan foto tersebut nantinya akan di iklankan dalam media sosial instagram. Kedua kompetitor tersebut juga hanya menjual satu produk saja, sedangkan Nocakeid, menjual produk hampers apa saja, seperti halnya kue indomie, bakso dandang, mie ayam dandang, minuman happinated vaksin, dsb.

Pada tahap perencanaan praktikan mulai memberikan suatu ide kepada atasan mengenai unggahan dan konten video yang menarik yang sedang trend pada saat ini. Konten yang ditayangkan berupa *feeds*, *reels*, dan juga *story*. Pada katageri konten feeds terdapat konten promo dan juga detail produk nocakeid. Pada kategori konten *story*, nocakeid melakukan *repost* pada foto dan juga konten video yang telah dibuat. Praktikan juga melakukan *copy writting*  atau pembuatan caption yang menarik dan juga kalimat yang persuasif dan informatif sesuai standar yang diberikan oleh perusahaan. Dalam mengedit foto dan membuat konten video, praktikan wajib melakukan unggahan foto dalam sehari yaitu 2 foto. Sebelum praktikan melakukan unggahan foto, tentunya harus ada persetujuan dari atasan sebelum melakukan *upload* foto. Praktikan juga memberikan ide kepada atasan untuk merapihkan *insight* instagram nocakeid dengan membuat insight dari setiap *event-event* perusahaan yang memakai produk nocakeid sebagai hampers untuk acaranya. Praktikan juga selalu merapihkan *insight instagram* nocakeid agar dapat terlihat rapih. Dimana dari insight tersebut, praktikan membuat tampilan *insight* sesuai dengan namanama perusahaan atau *influencer* yang memang sudah menggunakan produk nocakeid.

## b) Produksi dan Implementasi

Nocakeid memiliki akun sosial media instagram tersendiri, begitupun juga dengan somethinksweet. Pada akun Nocakeid, sudah memiliki 111 ribu pengikut di instagram, sedangkan pada akun *somethinksweet* sudah memiliki 23,1 ribu pengikut di instagramnya. Dalam upload foto produk pada instagram nocakeid dan *somethinksweet*, praktikan tentunya harus mengedit terlebih dahulu menggunakan aplikasi *canva*. Tentunya praktikan juga harus

mempelajari mengenai cara mengedit di canva. Praktikan membuat satu folder khusus di *canva*, dimana folder tersebut hanya berisikan editan-editan dari foto produk nocake dan *somethink*. Praktikan juga membuat folder drive khusus yang berisikan foto-foto produk Nocake dan *Somethink* agar tersusun dengan rapih.

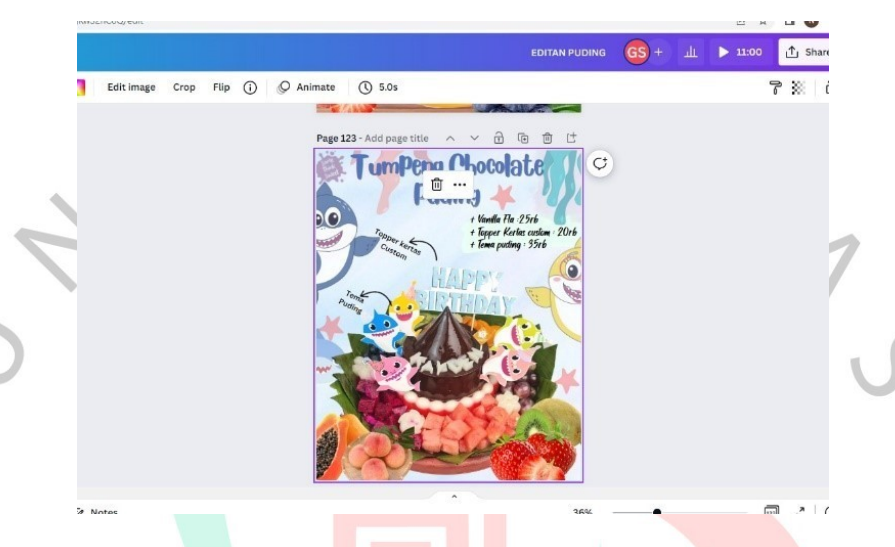

**Gambar 3.1 Editan Foto Puding sebelum di upload** Sumber : Canva Nocakeid

Pada saat mengedit foto, tentunya foto yang dibuat dan di edit harus semenarik dan seunik mungkin, Gambar produk yang ditunjukan juga harus jelas dan memiliki kualitas gambar yang bagus. Dalam mengupload foto yang menarik, tentunya caption juga harus di perhatikan agar konsumen yang melihat produk tersebut juga mengetahui detail nama produk apa yang ada didalam tersebut.

> nocakeid Pernah bingung gak si kalau Teman kalian The unit and pair and an all and the unit apply dan BOSEN BANGET<br>GK SI CAKE YANG MANIS???? And takut gak habis?<br>Nih Cobain Indomie Noodle Cake X @kfcindonesia dijamin bakal habis bahkan sampai tak tersisa.. #noodlecake #nocakeid #kuemietangerang #kuemiealamsutera #kuemiealamsutera #Ruemieulangtahun #moneycakejakarta<br>#kuemieulangtahun #moneycakejakarta<br>#kueulangtahununik #moneycaketangerang #moneycakes #moneycake #noodlecake #noodlecakejakarta #kueuniksby #indomiesby #kuesby #kuesbymurah #noodlecakecreations #noodle #tumpengmini #tumpengindomie #tumpengtangerang #tumpengmie #dryflowersdecor

**Gambar 3.2 Caption foto Nocakeid** Sumber : Instagram Nocakeid

Praktikan juga memanfaatkannya melalui produk nocake yang dikirimkan kepada *influencer*, praktikan membuat *template* yang menarik yang di gabungkan dengan suatu video *review* dari *influencer* tersebut. Susunan foto dan tata letak foto juga diatur oleh praktikan agar tampilan instagram nocake dapat terlihat rapih dah baik. Dimana dalam hal ini, praktikan membuat suatu tamplate di *canva* untuk meletakan foto-foto *Influencer* yang sudah menggunakan produk Nocakeid, dimana hal itu merupakan suatu *branding*  tersendiri untuk Nocakeid dan juga mencipatkan suatu kepercayaan tersendiri kepada konsumen mengenai produk dari Nocakeid. Dengan memanfaatkan influencer tersebut juga, dapat membangun *brand awareness* dan juga *brand image* pada produk nocakeid.

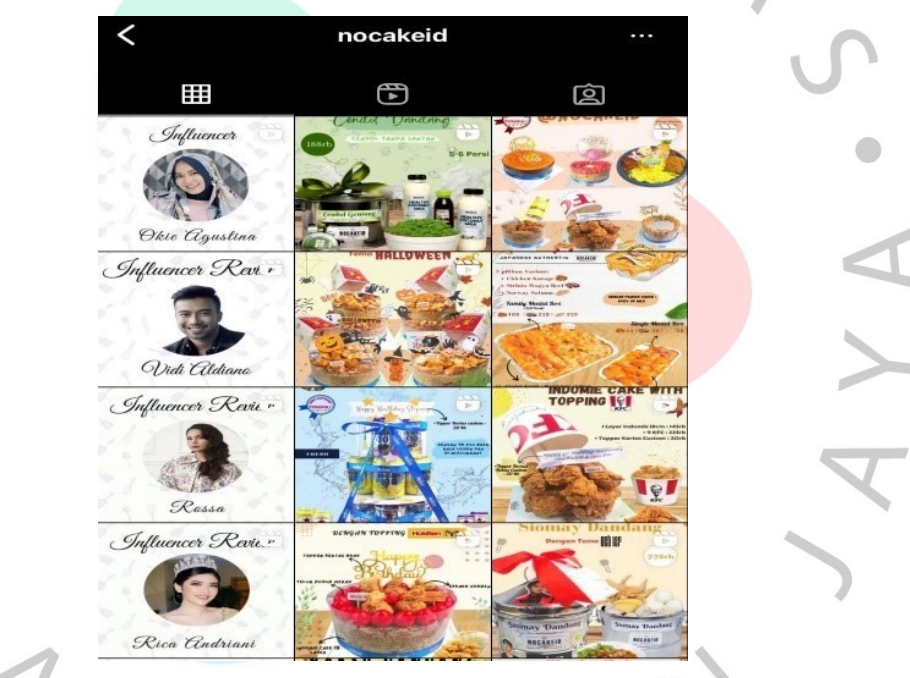

**Gambar 3.3 Profil Instagram Nocakeid** Sumber : Instagram Nocakeid

Praktikan juga membuat tampilan *instagram* nocakeid dengan menarik dan tersusun rapih. Agar pada saat konsumen mengunjungi *instagram* Nocake, konsumen juga gampang untuk melihat-lihat detail produk Nocake. Hal pertama yang akan dilihat oleh konsumen saat mengunjungi instagram nocakeid pasti akan tertuju dengan foto-foto artis, sehingga hal tersebut tentunya akan dapat meningkatkan *brand awareness* dan juga *brand image* dari nocakeid sekaligus membangun suatu kepercayaan antara konsumen dengan kita sebagai penjual.

Maka dari itu, praktikan membuat setiap postingan foto nocakeid ada tata letaknya, jadi 2 foto dulu di upload, lalu foto *review* dari *influencer*. Tampilan tersebut bisa dilihat pada gambar 3.3.

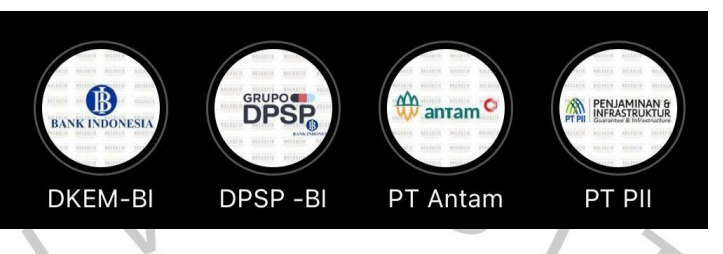

**Gambar 3.4 Insight instagram Nocakeid** Sumber : Nocakeid

Praktikan juga membuat suatu *insight*, dimana *insight* merupakan suatu layanan yang bisa kita manfaatkan kegunaannya pada instagram agar tampilan instagram kita terlihat rapih. Sehingga pada saat konsumen mengunjungi instagram Nocakeid, konsumen dapat melihat langsung produk nocake yang telah digunakan sebagai supprot pemberian *hampers* dalam *event* perusahaan. Hal ini merupakan pemanfaatan media sosial untuk menarik daya beli konsumen sehingga menghasilkan suatu keputusan pembelian. Dengan memanfaatkan fitur-fitur yang memang sudah dimiliki oleh *instagram*, praktikan dapat memanfaatkannya dengan baik, dibantu juga dari arahan pembimbing.

Praktikan juga membuat *design* konsep mengenai *event-event* promosi yang nantinya akan di *upload* dan juga di iklankan dalam media digital yang dilakukan di sosial media milik Nocakeid. Dimana dalam hal ini, praktikan sudah medapatkan arahan dan berdiskusi dengan pembimbing kerja, mengenai promo-promo yang nantinya akan digunakan pada saat *event*, guna untuk menaikan orderan penjualan. Tentunya dalam membuat konsep *design*  tersebut, pasti akan ada revisi dan arahan kembali dari pembimbing kerja, sebelum nantinya akan di upload dalam sosial media perusahaan. Nocakeid, biasanya akan menciptakan produk-produk *bundling* atau paket dalam *event*  tertentu. Seperti halnya pada Mooncake Festival, ada paket terbaru yang dilaunching pada khusus *event* tersebut. Praktikan juga ikut andil dalam setiap *event* dan ikut serta memberikan saran mengenai hal tersebut.

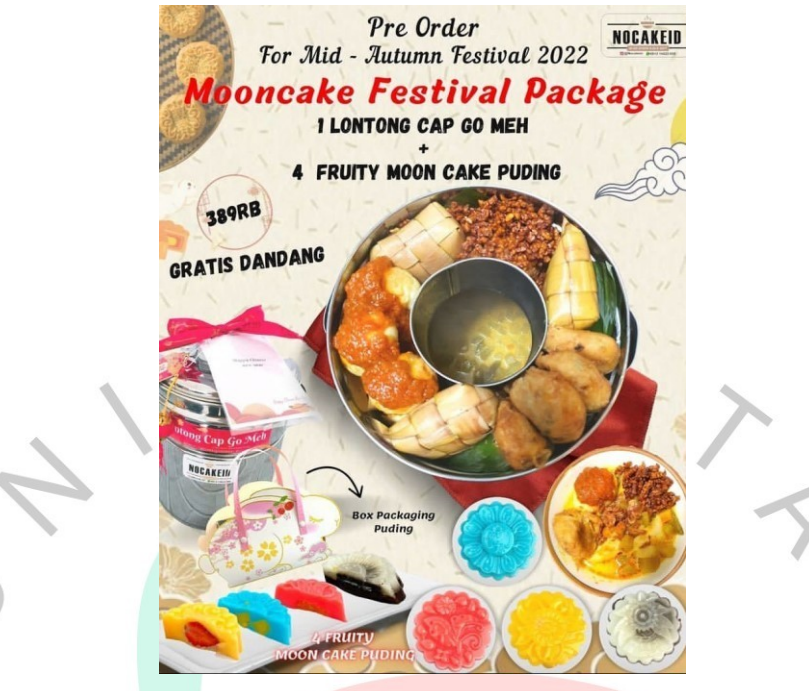

**Gambar 3.5 Hasil editan untuk event Moocake Festival** Sumber : Instagram Nocakeid

# 2) Pengelolaan *E-Commerce* Nocakeid

Dalam mengelola *e-commerce* nocakeid, praktikan memegang 2 akun *marketplace* yaitu tokopedia jakarta dan juga tokopedia tangerang. Akun *marketplace* yang lainnya dipegang oleh admin yang lain, agar pembagian bidang kerja dapat terkelola dengan baik. Dalam mengelola *marketplace*, praktikan memproses pesanan masuk dan juga memantau progres dari kedua toko tersebut setiap bulannya. Praktikan juga memastikan, pengiriman produk pada pemesanan melalui tokopedia sampai dengan aman ke alamat konsumen. Hal tersebut dilakukan agar menjaga rating toko Nocakeid agar tidak turun dan tetapstabil.

| tokopedia Seller                           | Coba ketikkan "Bagaimana Cara Menutup Toko?"                                                       |                                                        |             | $\mathbb{Q}$                             | ூ<br>connected J.               |  |
|--------------------------------------------|----------------------------------------------------------------------------------------------------|--------------------------------------------------------|-------------|------------------------------------------|---------------------------------|--|
| < Sembunyikan Menu                         | Performa Toko                                                                                      |                                                        |             |                                          | Cek Penalti<br>Info Lengkap     |  |
| Nocakeid Jakarta<br>Nocakeid Ja            |                                                                                                    |                                                        |             |                                          |                                 |  |
| Rp2.450<br>Kredit TopAds @                 | Level $3$ $\odot$ and $\blacksquare$                                                               | Periode Performa: 8 Agu 2022 - 5 Nov 2022              |             |                                          | Update selaniutnya: 14 Nov 2022 |  |
| $\bullet$<br>Semburwikan nominal           | Skor Performa Toko ()                                                                              | <b>PARAMETER SKOR</b>                                  | PERFORMA    | TIPS UNTUKINU                            |                                 |  |
| 24 Jam<br>Jackyal Ruka<br>Rodge<br>賃       | 67/100<br>___                                                                                      | Tingkat kesuksesan pesanan                             | 93.4%       | Tingkatkan hingga 95%                    | $\lambda$                       |  |
| 556<br>Followers                           | Tokomu punya potensi untuk berkembang!<br>Kamu masih bisa meningkatkan layanan tokomu, tho. Selalu | Kecepatan membalas chat dan diskusi                    | 453.7 menit | Tingkatkan hingga di bawah 74 menit      | $\mathbf{v}$                    |  |
| $\wedge$<br><sup>n</sup>                   | penuhi target, menggunakan fitur, dan manfaatkan promosi di<br>Tokopodia, val                      | Kecepatan mengirim pesanan                             | 386.3 menit | Tingkalkan hingga di bawah 299 menit     | ź                               |  |
| <b>D</b> Chat<br><b>Diskusi</b>            |                                                                                                    | Tingkat membalas chat dan diskusi (ETER)               | 100%        | Sudah baik, pertahankan di 98%           | ٠                               |  |
| Produk<br>$\sim$                           |                                                                                                    | Utasan produk dengan bintang 4+ (1133)                 | 94.4 %      | Tingkalkan hingga 95%                    | $\rightarrow$                   |  |
| Tambah Produk<br>Dafter Produk             |                                                                                                    | Jumlah pembeli (770)                                   | 61 orang    | Sudah baik, pertahankan di atas 30 orang | >                               |  |
| $\bullet$<br>Pesanan                       |                                                                                                    | Membuka Tokopedia Seller dalam 90 hari terakhir (1553) | 90 hari     | Sudah baik, pertahankan di atas 59 hari  | $\rightarrow$                   |  |
| <b>PS</b> Statistik<br>$\hat{\phantom{a}}$ |                                                                                                    |                                                        |             |                                          |                                 |  |

**Gambar 3.6 Tampilan Insight Tokopedia Nocakeid Jakarta** Sumber : Tokopedia Nocakeid Jakarta

Pada *Insight* tokopedia jakarta di gambar tersebut menjelaskan bahwa tingkat kesuksesan pesanan yang diselesaikan oleh Nocake adalah sebesar 93,4%. Hal tersebut menyatakan bahwa Nocake bertanggung jawab penuh dalam mengirimkan produknya kepada konsumen. Praktikan juga melakukan upload produk di tokopedia nocake, tentunya dengan memperhatikan deskripsi produk agar tidak terjadi kekeliruan konsumen dalam membeli produk nocake. Akan tetapi dalam hal ini, masih sering terjadi kekeliruan dengan konsumen, karena konsumen sulit sekali untuk membaca deskrispsi produk, yang berujung salah order. Dalam mengatasi keluhan atau komplainan yang nantinya akan terjadi, biasanya praktikan tidak akan langsung memproses orderan tersebut, melainkan menghubungi konsumen tersebut melalui chat di Tokopedia, agar tidak salah paham. Praktikan juga melihat dan melaporkan rekapan penjualan setiap bulannya kepada atasan.

Hal lain yang praktikan lakukan dalam mengelola marketplace nocake, praktikan juga melakukan upload produk dan juga cek stock produk-produk yang sudah di abis untuk update stok kembali. Dalam upload produk nocake, praktikan juga memperhatikan judul produk, karena dalam membuat judul produk pada toko online, praktikan harus memperhatikan kompetitor dan juga banyaknya kata apa yang dicari pada saat pencarian awal. Hal tersebut penting dilakukan dalam dunia pemasaran, untuk mengantisipasi juga bagaimana kompetitor kita.

 $\times$  Detail produk BACA DESKRIPI YA<br>TIDAK BISA REQUEST PICKUP !!<br>DIKIRIM SECEPATNYA ! Anter aia SAMEDAY : akan dikirim dalam keadaan frozen Bakso Dandang .. Hadiah buat temen kalian yg ulang<br>tahun yang pasti seruu banget...<br>Bakso dandang dengan full package Untuk FROZEN kirim ke seluruh indonesia .<br>Variant Bakso Dandang Harga te<br>Dandang Bakso Steinless premi - Danaang basko sterium (20 pcs)<br>- Bakso sapi premium (20 pcs)<br>- Bakso Tahu (5 pcs)<br>- Pangsti goreng (5 pcs)<br>- Mie telur & Bihun<br>Lengkap dengan dandang nya juga ! -Extra Pangsit 1 : WAJIB Pembelian Bakso Dandang +<br>Pangsit 1 ( mau beli 5 masukin 5 kali ) -Extra Bakso 1 : WAJIB Pembelian Bakso Dandang + -Extra BakTahu 1 : WAJIB Pembelian Bakso Dandang +<br>Bakso Tahu 1

**Gambar 3.7 Tampilan Deskripsi Produk Tokopedia Nocakeid** Sumber : Tokopedia nocakeid jakarta

### 3) Mengelola Pesanan Masuk Melalui Whatsapp Bussiness

Banyaknya variasi pilihan katalog menu pada nocakeid, sehingga untuk pemesanan nocakeid lebih banyak melalui whatsapp. Adanya layanan fitur yang telah disediakan oleh WA bisnis ini, tentu sangat memudahkan kita. Contohnya dalam pesan otomatis yang akan dikirimkan setiap kali ada konsumen chat kirim pesan ke WA kita. Nocakeid juga menampilkan fitur katalog menu pada saat konsumen mengirimkan pesan ke kita, dan jika memang ada yang ingin ditanyakan oleh konsumen, konsumen hanya tinggal mengetik "CS" maka nanti akan langsung terhubung dengan kita, dan proses tanya jawab pun dilakukan sampai akhirnya melakukan suatu keputusan untuk melakukan pembelian.

Dalam memproses orderan ada beberapa rangkaian proses yang dilakukan oleh praktikan, yaitu :

a) Mengirimkan format order kepada konsumen

Dimana dalam form orderan tersebut, konsumen nantinya akan mengisi produk apa yang akan mereka beli. Dalam mengirimkan format orderan, sudah ada shortcut agar praktikan tidak perlu mengetik satu persatu kembali.

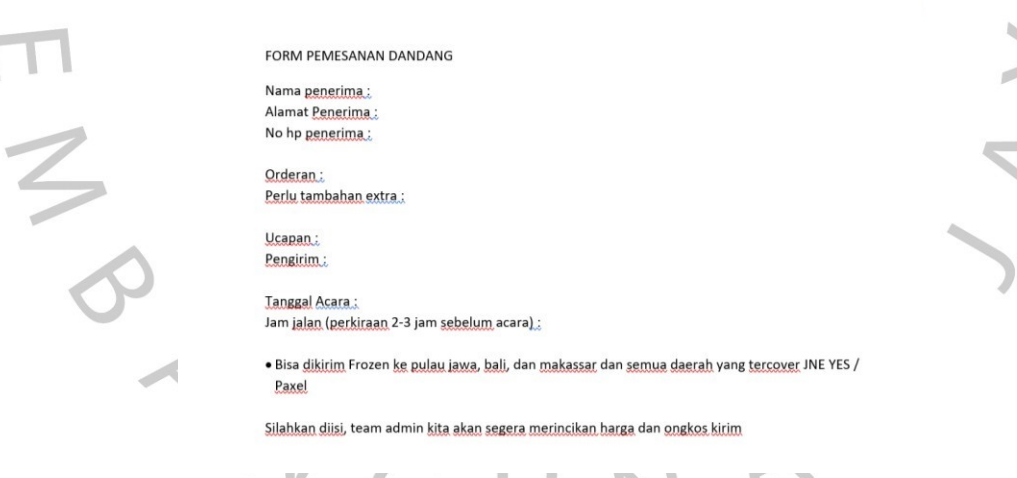

**Gambar 3.8 Tampilan Form Orderan Nocakeid** Sumber : Nocakeid

#### b) Merincikan Orderan Konsumen

Setelah konsumen melakukan pengisian pada form orderan tersebut, praktikan akan melakukan rincian orderan terhadap pesanannya. Tentunya pada bagian ini, praktikan diminta oleh atasan untuk melakukannya dengan teliti agar tidak ada kesalahan dalam merincikan setiap produk yang akan

 $\overline{a}$ 

dibeli. Pada saat perincianpun sudah ada shortcut untuk dapat memudahkan dan lebih cepat diselesaikan tanpa perlu mengetik satu persatu. Praktikan juga akan mengimkan nomor rekening kepada konsumen untuk segera melakukan pembayaran. Agar pesanan tersebut segera masuk kedalam list orderan nocakeid.

FORM PEMESANAN DANDANG

Nama penerima : Yulia Alamat Penerima: XXX No hp penerima: XXX

Orderan: Bakso dandang stainless tutup kaca Perlu tambahan extra.

Ucapan: Happy Wedding Anniversary Mak Helen & Suami Pengirim : mak mak pencari sarapan

Tanggal Acara: 11 November 2022 Jam jalan (perkiraan 2-3 jam sebelum acara) : 09.30

· Bisa dikirim Frozen ke pulau jawa, bali, dan makassar dan semua daerah yang tercover JNE YES / Paxel

Silahkan diisi, team admin kita akan segera merincikan harga dan ongkos kirim

Bakso dandang stainless tutup kaca : 278rb Ongkir lalamove alam sutera\_18rb Total: 296rb

Pembayaran dapat di transfer ke REK BCA Xxx a.n Giovantius (Apabila sudah transfer mohon untuk lampirkan bukti transfer ya :)

**Gambar 3.9 Tampilan Form Orderan yang diisi dan dilakukan Perincian** Sumber : Nocakeid

## c) *Forward* Bukti Pembayaran dan Membuat Konfimasi Orderan

Setelah konsumen melakukan pembayaran dan mengirimkan bukti pembayaran, maka praktikan akan meneruskan bukti tersebut ke atasan untuk diperiksa validasinya. Hal tersebut berguna untuk menghindari adanya bukti pembayaran palsu atau penipuan yang akan terjadi, maka dari itu setiap bukti yang di kirimkan oleh konsumen akan diperiksa validasinya, apakah benar atau tidak. Biasanya jika bukti tersebut tidak benar adanya, praktikan akan langsung melakukan tracking kontak menggunakan aplikasi get contact nomor konsumen tersebut, dan jika terbukti benar bahwa nomor tersebut adalah penipuan, maka praktikan akan menginfokan kepada pembimbing kerja, dan akan melakukan blokir kontak. Praktikan juga akan membuat konfirmasi orderan yang nantinya akan diteruskan ke grup orderan harian nocake atau grup orderan nocake.

m-Transfer: BERHASI 10/11 12:40:19 **Ke** xxx GIOVANTIUS Rp. 296.000,00 Bakso dandnag kaca 11 Nov Ref xxx

> Alamat Penerima : XXX<br>No hp penerima : XXX Orderan: Bakso dandang stainless tutup kaca Ucapan: Happy Wedding Anniversary Mak Helen & Suami Pengirim : mak mak pencari sarapan Ongkir lalamove alam sutera 18rb Tanggal Acara : 11 November 2022 Jam jalan: 8 pagi (sampai jam 09.30)

Nama penerima : Yulia

**Gambar 3.10 Tampilan Bukti Pembayaran dan Konfirmasi Orderan** Sumber : Nocakeid

d) *Forward* Konfirmasi Orderan ke Grup Nocakeid

Setelah membuat konfirmasi orderan, praktikan akan meneruskan konfirmasi orderan tersebut ke grup orderan nocake ataupun harian nocake. Jika pesanan masuk dihari yang sama, maka konfirmasi orderan tersebut akan dikirimkan ke grup harian nocake, tetapi jika konfirmasi orderan tersebut untuk dikirim lusa atau besok, maka konfirmasi orderan tersebut akan dikirim ke grup orderan nocake.

e) Membuat List Order.

Setelah konfirmasi tersebut dikirimkan ke grup orderan nocake, maka praktikan harus membuat list order sesuai dengan tanggal dikirimkannya produk tersebut. Hal ini dilakukan agar, semua orderan yang masuk, tersusun dengan rapih dan juga sekaligus menghitung berapa produk yang kita jual setiap bulannya pada saat akhir bulan. Tentunya dalam membuat list tersebut juga harus dengan ketelitian yang tinggi agar tidak salah memasukan tanggal. Jika salah memasukan tanggal maka hal tersebut akan berujung miss komunikasi dan akan terjadi skip penjualan. Konsumen tentunya akan merasa kecewa akan hal tersebut.

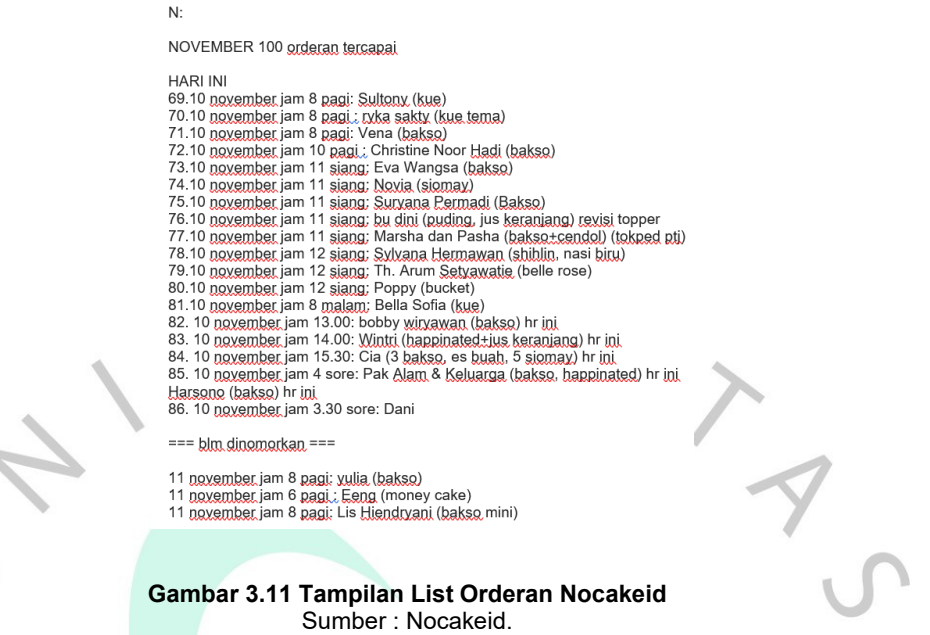

Dalam menghindari masalah keluhan konsumen terhadap produk makanan dan minuman di nocakeid, atasan membuat suatu keputusan dan pekerjaan tambahan kepada tim admin untuk melakukan *Quality Control,* dimana hal ini digunakan untuk menghindari adanya kesalahan atas kekurangan produk dalam setiap pesanan yang dilakukan oleh konsumen. Praktikan melakukan hal tersebut ketika pada saat produk akan dikirimkan kepada konsumen. Hal tersebut juga di himbau kepada setiap kurir nocakeid, untuk kembali mengecek setiap barang yang akan ia kirimkan, apakah sudah lengkap atau tidak.

### 4) Membuat Jadwal Kurir Nocakeid

Dalam membuat jadwal kurir, praktikan membuat dan menjadwalkan bagaimana cara membuat suatu jadwal kurir yang bisa mengurangi biaya pengeluaran terhadap pengeluaran ongkos kirim produk dan juga menghindari adanya keterlambatan pengiriman pada saat pengantaran ataupun kerusakan pada produk. Dalam perhitungan tarif ongkos kirim, pada bagian rincian memang sudah dihitung berapa tarif ongkirnya, untuk mengambil suatu keuntungan juga disini, maka kita harus membuat rute kurir yang efisien dalam pengantaran setiap produk Nocakeid.

Dalam membuat jadwal kurir dan juga rute kurir, ada tahapan-tahapan pembelajaran yang dilakukan oleh praktikan. Hal tersebut mengenai bagaimana

cara membaca dan melihat rute di google maps. Praktikan juga harus dapat mengira baik buruknya kurir pada saat di perjalanan, akankah ada macat atau tidaknya. Dalam hal ini, praktikan akan bertanya langsung kepada kurir rute dan jalanan mana yang memang sering macat. Hal tersebut untuk menghindari adanya keterlambatan saat mengantar pesanan. Nocakeid memang memiliki kurir tersendiri, akan tetapi nocakeid tidak bisa terlalu megandalkan kurir atau karyawan dari nocakeid sendiri, maka dari itu Nocakeid juga melakukan pemesanan kurir melalui aplikasi atau melalui web lalamove. Untuk menghindari adanya keterlambatan pengiriman, praktikan melakukan pemesanan lalamove 30 menit sebelum jadwal pengantaran, begitupun juga dengan kurir Nocakeid.

Dalam proses pembuatan jadwal kurir kepada tim kurir, praktikan perlu mengambil data melalui rekapan orderan harian untuk mengambil data siapa saja yang akan di kirim. Praktikan juga perlu mengkonfirmasi kepada atasan, berapa kurir yang akan masuk untuk pengantaran tersebut, karena tiap kurir dari nocake hanya bisa membawa barang maksimal 7 produk Nocake. Tim kurir juga dilengkapi dengan tas yang memang bisa menaruh produk-produk nocake.

Tahapan membuat jadwal kurir yaitu :

a) Membuat terlebih dahulu rekapan penjualan, dimana dalam hal ini praktikan membuat seluruh rekapan yang akan dilakukan pengiriman pada esok hari maupun dihari yang sama.

-<br>ORDERAN TGL 11 NOVEMBER==<br>me Penerime : wille Nama Penerima : yulia<br>Alamat Penerima : TKK Penabur kota modern<br>Jl.honoris raya no 2.modernland, tangerang<br>No HP penerima: 08158933130 Oderan: bakso dandang stalnless tutup kaca

JCAPAN : Happy Wedding Anniversary Mak <u>Helen&</u> suami<br><sup>3</sup>engirim : mak mak pencari sarapan

Ongkir lalamove motor dr <u>alamsutera</u> : 18rb<br>Tanggal Acara: 11 november<br>JAM Jalan: 8 pagi (sampai pk 09.30 yah)

—<br>evisi ucapan<br>Namat Penerima : Eeng<br>Namat Penerima : Jl. Kp. Kadu, RT 01/RW 02, No 94<br>Io HP penerima: 085890809166 Alamat Penerima : Jl. Kp<br>No HP penerima: 085890 Orderan: 1 laver money cake indomie 18 cm

Orderan: 1 layer mone<br>100rb <u>5lembar</u> : 500rb<br>50rb 10 lembar : 500rb<br>+chicken salted egg<br>+ topper acrylic

Ucapan : happy birthday suami ♥ we love you papajie ♥ Ongkir lalamove motor dr <u>alamsutera</u> : 39rb<br>Tanggal Acara: 11 november<br>JAM Jalan : 6 pagi (mau sampai jam 7) -<br>Nama Penerima : Lis <u>Hiendryani</u><br>Alamat Penerima : pickup Alsut<br>No HP penerima: +62 811-8301-408

Oderan: bakso dandang mini

UCAPAN : selamat ulang tahun bu Lis <u>Hiendryani</u><br>Pengirim : Fandi dan keluarga

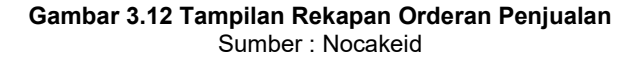

b) Setelah membuat rekapan orderan, praktikan akan membuat suatu format yang dimana hanya ada nama, alamat, dan no hp saja pada tampilan tersebut, juga dilengkapi dengan produk yang akan dikirim. Hal tersebut guna memudahkan tim kurir dalam melihat format tersebut. Setelah merapikan format, praktikan akan memasukan alamat-alamat tersebut kedalam web google maps. Dalam membuat link tersebut, praktikan harus memperhatikan rute yang akan dilalui kurir, apakah sejalan atau tidak.

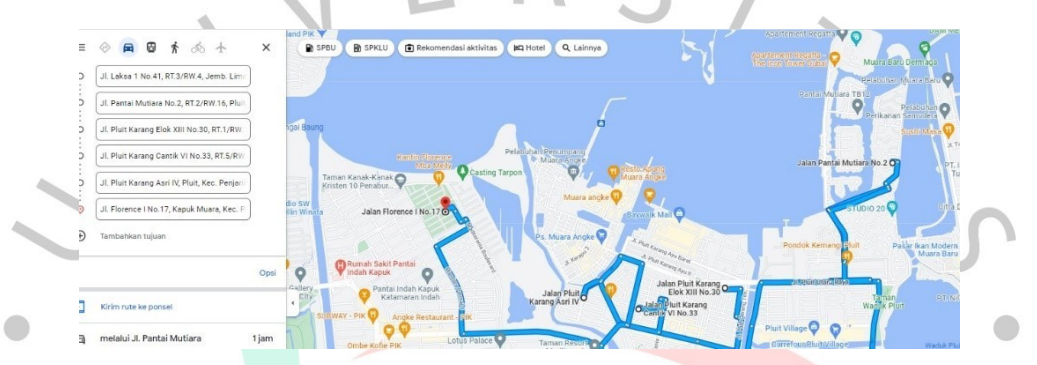

**Gambar 3.13 Tampilan Pembuatan Jadwal Kurir** Sumber : Nocakeid

c) Setelah memasukan alamat-alamat tersebut kedalam google maps, maka praktikan akan melakukan pembagian, sama siapakah produk tersebut akan dikirimkan. Bisa dengan kurir kita ataupun dengan menggunakan lalamove yang nantinya akan dipesan oleh praktikan. Praktikan membuat format yang dimana format tersebut disertai dengan link google mapsnya dan akan dibagikan kepada tim kurir. Format tersebut nantinya akan di kirimkan kepada setiap kurir nocake. Dalam membuat rute kurir tersebut, praktikan mengandalkan keputusan dari pembimbing kerja, apakah rute tersebut sudah benar atau memang perlu dilakukan perubahan lagi. Dalam event besar, jika terjadi orderan yang banyak, Nocakeid biasanya akan menggunakan bantuan kerjasama dengan burzo untuk dikirimkan secara sistem, jadi sudah ada kurir otomatis yang akan pick up barang-barang tersebut. Hal tersebut juga berguna untuk menghindari adanya keterlambatan saat pengiriman, jadi Nocakeid akan menggunakan bantuan kurir lainnya.

 $=$   $=$   $P$  $(CK$   $I$  $I$  $P$   $A$  $I$  $S$  $I$  $T$  $=$  $=$  $=$ Nama Penerima : Lis Hiendryani (bakso mini) (8 pagi) Alamat Penerima : pickup Alsut No HP penerima: +62 811-8301-408

Nama Penerima : cynthia / rita (shihlin)(11.30) Alamat Penerima : pickup No HP penerima: 081288388839

Nama : bryan (bakso) (tokped alsut) Alamat: pickup alsut

 $==$  ADE TRIP 1  $==$ Nama Penerima : Feng (money cake )/6 pagi mau sampai jam 7). Alamat Penerima : Jl. Kp. Kadu, RT 01/RW 02, No.94 No HP penerima: 085890809166

Nama Penerima : yulia (bakso kaca )(8 pagi) mau sampai jam 9<br>Alamat Penerima : TKK Penabur kota modern Jl.honoris raya no.2.modernland. tangerang No HP penerima: 08158933130

--balik alsut-

 $==$  ADE TRIP  $2 ==$ Nama Penerima : fang-fang(bakso)( 11 siang) Alamat Penerima : Casa jardin cluster Olive blok 02 no 05 No HP penerima: 08176941900

#### **Gambar 3.14 Tampilan Format Rute Kurir** Sumber : Nocakeid

Tugas praktikan dalam mengelola kurir, tentunya belum selesai jika barang tersebut belum sampai kepenerima. Praktikan juga harus siap untuk menghadapi adanya keluhan dari konsumen mengenai keterlambatan pengiriman, maka dari itu untuk mengatasi hal tersebut, jadwal jam jalan akan dimajukan 1 jam atau bahkan sampai 30 menit sebelum jadwal jalan mereka.

5) Digital Marketing Sebagai Media Pemasaran.

Dalam memanfaatkan dunia digitalisasi pada saat ini, praktikan melakukan kegiatan marketing untuk perusahaan yaitu dengan mengiklankan postingan di instagram. Hasil foto yang telah praktikan edit menggunakan aplikasi canva, akan diiklankan dengan harapan agar jangkauan konsumen akan semakin meluas dan meningkatkan *brand image* bagi nocakeid. Dengan memanfaatkan tampilan awal dari pada influencer, tentunya hal tersebut akan menaikan brand awareness pada produk, juga menambah kepercayaan kepada konsumen dalam membeli produk nocakeid. Dalam mengiklankan suatu foto, praktikan juga harus memperhatikan hasil kualitas foto, jika hasil pada foto yang telah praktikan edit bersifat low quality, maka praktikan harus menaikan kualitas foto tersebut agar bisa di iklankan. Begitupun juga dengan mengiklankan suatu konten video, video yang dihasilkan tersebut harus memiliki kualitas yang tinggi.

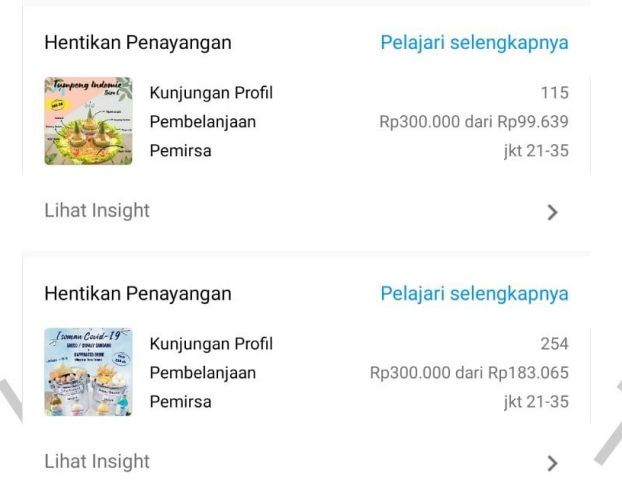

**Gambar 3.15 Tampilan Periklanan Produk pada Instagram Nocakeid** Sumber : Instagram Nocakeid

Pada tampilan gambar diatas, praktikan mengiklankan postingan produk nocake di instagram. Jika kita ingin mengiklankan suatu produk, tentunya akan ada biaya yang akan dikeluarkan. Pada peraturan iklan di instagram, praktikan dapat mengatur kapan iklan tersebut akan dihentikan penayangannya. Kita juga dapat melihat sejauh mana iklan tersebut dijangkau. Hal tersebut merupakan suatu kelebihan dalam dunia digital saat ini.

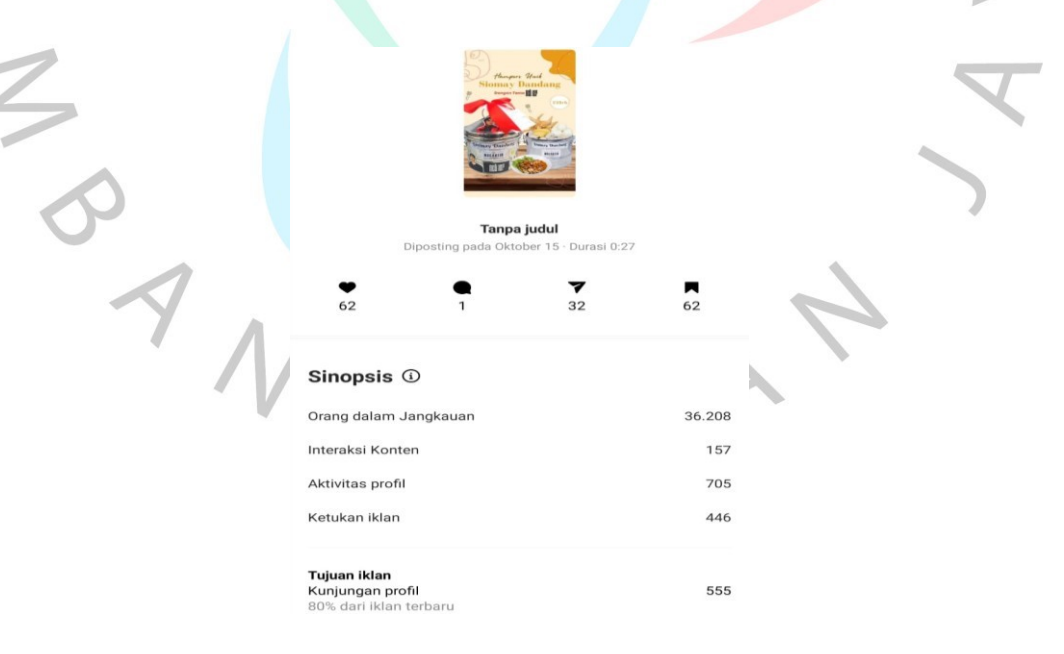

**Gambar 3.16 Tampilan Insight Iklan Produk Nocakeid** Sumber : Instagram Nocakeid

Pada tampilan insight iklan tersebut, dapat dilihat bahwa jangkauan iklan yang dicapai adalah sebesar 36.208 dengan interaksi aktif konten 157, diikuti dengan kunjungan profil sebesar 705. Hal tersebut tentunya akan semakin meningkatkan penjualan dan aktivitas pesan pada nocakeid, sehingga interaksi yang terjalin antara konsumen dan penjual terjalin dengan baik. Tentunya dengan adanya iklan yang terpasang, interaksi yang terjalin dengan konsumen akan semakin kuat, banyak pesan masuk pada instagram, untuk menanyakan produk nocakeid. Dalam hal ini, praktikan akan memberikan suatu link yang ketika, pada saat konsumen kllik link tersebut, akan langsung dialihkan kedalam Whatsapp. Selain dengan memanfaatkan iklan melalui instagram, Nocakeid juga mengirimkan produknya ke artis untuk meningkatkan *brand image* dan *brand awareness* produk nocakeid.

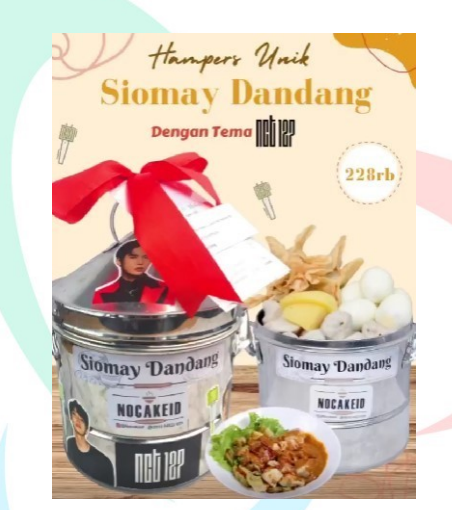

**Gambar 3.17 Tampilan Produk Hampers Siomay Dandang Nocakeid** Sumber : Instagram Nocakeid

Dalam memasang iklan, tentunya menggunakan foto-foto yang unik, dalam gambar tersebut contohnya Siomay dandang, yang dibuat custom sesuai dengan keinginan konsumen yaitu dengan adanta tema NCT 127, dimana saat ini dunia K-pop memang sangat disukai oleh masyarakat, maka hal tersebut masuk dalam salah satu contoh yang akan di iklankan. Jika ada yang melakukan pembelian banyak, maka praktikan akan melakukan suatu foto produk terlebih dahulu, yang nantinya foto tersebut akan di iklankan melalui instagram Nocakeid. Digital marketing saat ini, tentu sangat penting bagi dunia pemasaran, maka dari itu praktikan belajar banyak hal dalam hal ini. Semua iklan yang di iklankan melalui

instagram Nocake, tentunya hal tersebut sudah dalam persetujuan oleh pembimbing.

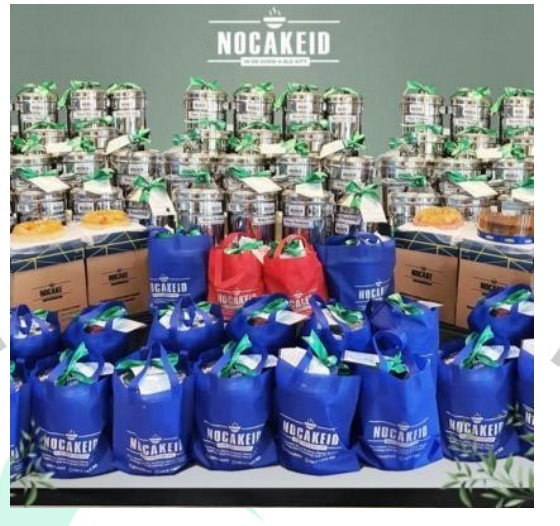

**Gambar 3.18 Tampilan Produk Nocakeid** Sumber : Instagram Nocakeid

Dalam digital marketing nocakeid, praktikan juga harus memanfaatkannya melalui postingan atau unggahan story dari para influencer, yang nantinya akan praktikan iklankan juga, hal ini tentu akan semakin meningkatkan brand awareness dan brand image nocakeid.

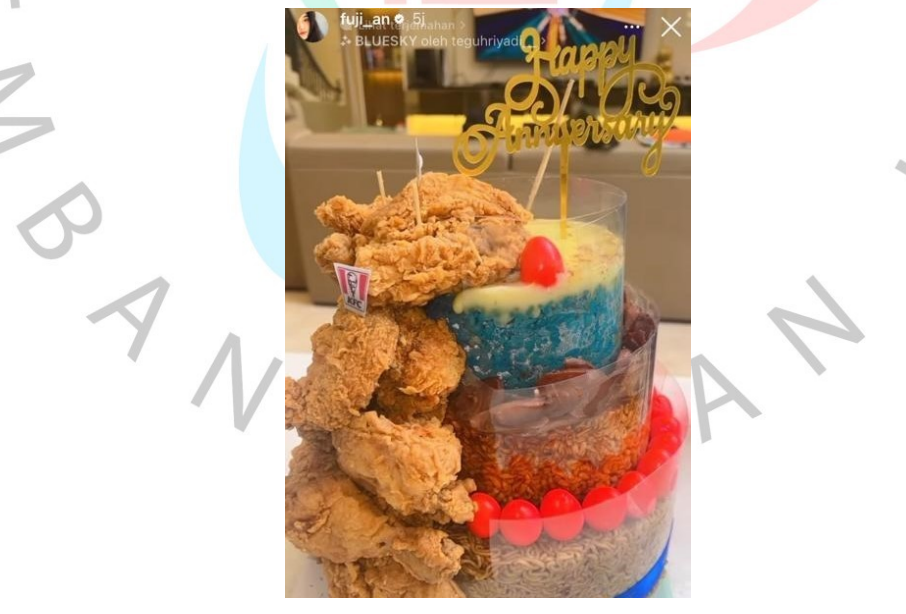

**Gambar 3.19 Produk Nocakeid untuk Fuji** Sumber : Instagram story Fuji\_an

Maka dari itu, penting sekali untuk tetap menjaga brand awareness dan brand image yang telah dibuat agar bisnis ini juga akan tetap stabil. Praktikan harus selalu aktif dalam membuat iklan dan juga terlibat langsung dalam hasil foto yang telah di edit, agar praktikan juga dapat mempelajari hal tersebut.

### **3.3 Kendala Yang Dihadapi**

Pada saat melaksanakan kerja profesi, tentunya praktikan menghadapi kendala-kendala yang dapat menghambat sebuah proses pekerjaan. Dimana, kendala-kendala tersebut terjadi karena faktor dalam diri sendiri maupun dari berbagai hal yang berhubungan dengan tugas praktikan. Berikut Kendala yang dihadapi oleh praktikan pada saat melaksanakan kerja profesi :

1) Kesulitan Mengedit foto dan konten untuk di upload dalam media sosial milik nocakeid, yang kemudian akan di iklankan.

Dalam hal ini, praktikan diminta untuk mengedit foto yang menarik, yang terkadang masih ada revisi oleh atasan dan terkadang tidak mendapat persetujuan dari atasan. Juga, praktikan mengalami kendala pada saat edit video ataupun pada saat foto produk. Fasilitas handphone dan lampu yang disediakan oleh perusahaan, kurang bagus dan kurang lengkap.

2) Pengambilan keputusan.

Dalam mengambil suatu keputusan penting, praktikan harus menunggu persetujuan dari pembimbing kerja, akan tetapi terkadang pembimbing kerja lambat membalas hal tersebut. Hal ini dikarenakan, pembimbing kerja terkadang tidak ada dikantor, karena harus keluar. Untuk itu, komunikasi dilakukan dengan mengirimkan pesan atau melalui telfon.

# **3.4 Cara Mengatasi Kendala**

Cara mengatasi kendala yang dapat praktikan lakukan dalam menghadapi kendala-kendala tersebut yaitu :

a) Mengatasi kendala dalam hal, mengedit foto yaitu dengan melihat contohcontoh foto produk di toko lain ataupun kompetitor, sebagai bahan ide untuk mengedit. Praktikan juga mempelajari dari revisi-revisi dari atasan agar kesalahan tersebut tidak terulang. Praktikan dapat mengatasi masalah dengan mengandalkan ilmu pembelajaran yang praktikan pelajari di universitas perihal, selalu berpikiran secara luas dan melihat kompetitor agar bisnis yang kita jalani

juga dapat berjalan dengan lancar. Akan tetapi, jika untuk menghadapi masalah pada fasilitas, praktikan hanya bisa bersabar, dan tetap menjaga komunikasi yang baik pada pembimbing kerja.

b) Mengatasi kendala dalam mengambil suatu keputusan, praktikan langsung akan menelfon atasan agar segera dapat diselesaikan. Jika memang masih tidak bisa dihubungi, maka praktikan akan mengambil suatu keputusan melalui diskusi dengan para admin lainnya, lalu menginfokan hal tersebut dan keputusan tersebut kepada pembimbing kerja.

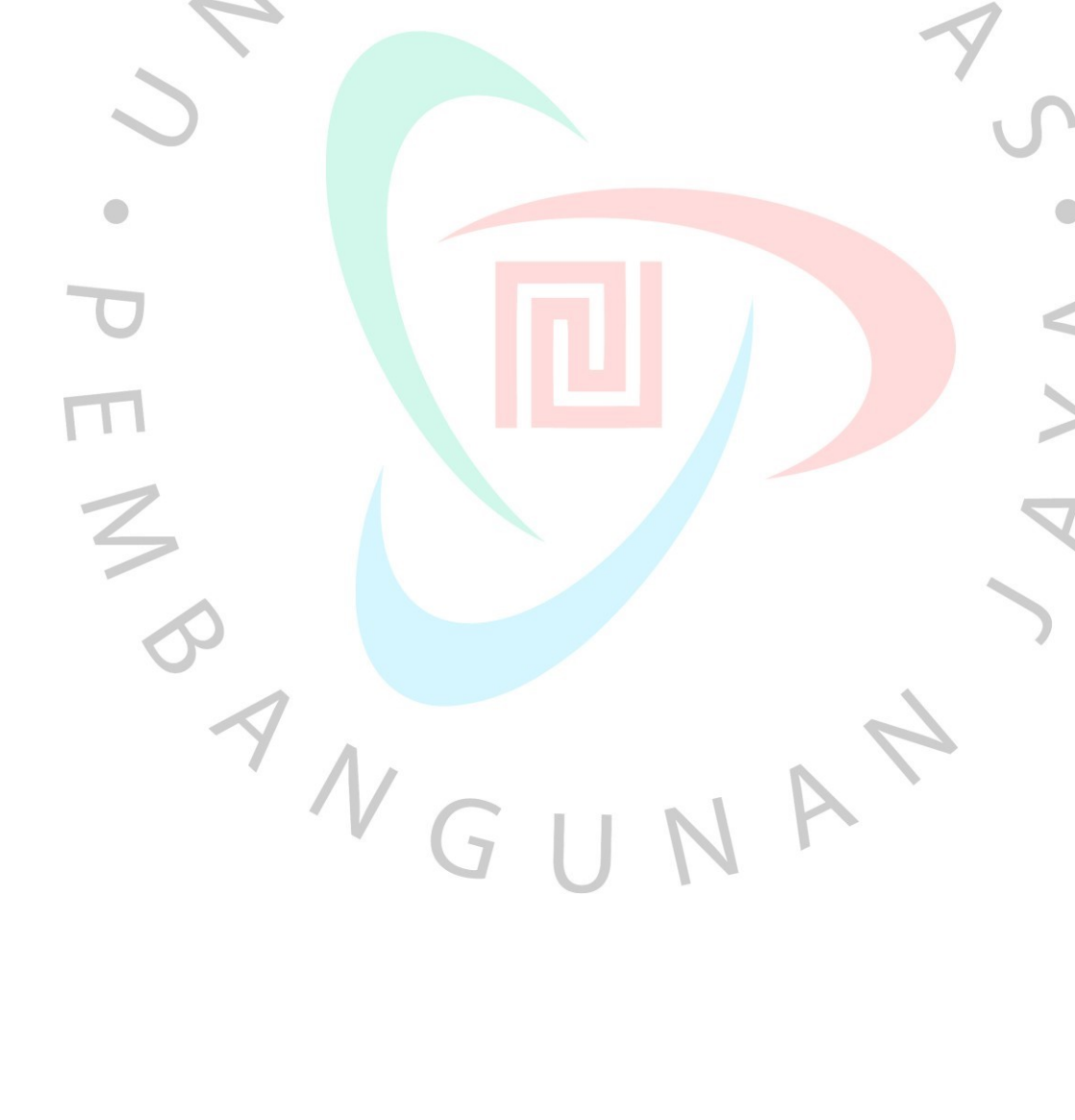